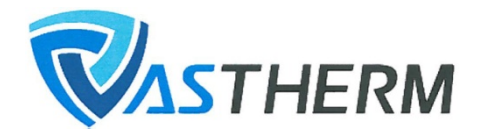

## **Polityka cookies**

Dla Państwa wygody nasza witryna używa mechanizmu plików "cookies" w celu dostosowania serwisu do potrzeb użytkowników oraz w celach statystycznych, aby na podstawie zebranych statystyk ulepszać i optymalizować jej działanie.

Cookies jest niewielkim plikiem tekstowym wysyłanym z serwera do Państwa przeglądarki. Plik taki przechowuje informacje dostarczone przez naszą stronę, które później serwis ponownie próbuje wczytać. Służy to głównie do "zapamiętywania" ustawień użytkownika w celu późniejszego ich odtworzenia.

Na naszej witrynie działają głównie dwa rodzaje mechanizmów cookies. Pierwszy służy do prowadzania statystyk odwiedzalności strony i dostarczony jest przez Google Analytics. Drugi plik cookie, jest tak zwanym "ciasteczkiem" sesyjnym i służy do zapamiętania stanu zalogowania danego użytkownika na naszej witrynie.

Jeżeli nie wyrażają Państwo chęci przechowywania takich plików na swoich urządzeniach, należy zmienić ustawienia w swojej przeglądarce internetowej. Większość przeglądarek ma domyślnie włączone "ciasteczka". Jednak w indywidualnych ustawieniach przeglądarki można to zmienić ‐ po wyłączeniu ich mechanizmu, przestaną one funkcjonować i nie będą dostępne dla naszego serwisu. Warto pamiętać, że wyłączenie "cookies" spowoduje zaprzestanie zbierania statystyk przez Google dotyczących naszej witryny a także utrudnione będzie logowanie się do niektórych części naszego serwisu.

Wyłączanie cookies w popularnych przeglądarkach:

**Google Chrome ‐** W prawej górnej stronie przeglądarki należy rozwinąć menu *> Ustawienia Google Chrome* i dalej *> Ustawienia*. Na karcie ustawień, na samym dole wybieramy *> Pokaż ustawienia zaawansowane...* . W dziale *> Prywatność* klikamy na *> Ustawienia treści*. Wybieramy odpowiednią preferencję aby przeglądarka ją zapamiętała.

**Internet Explorer ‐** Z menu przeglądarki (prawy górny róg) wybieramy *> Narzędzia > Opcje Internetowe > Prywatność*, i naciskamy przycisk *> Witryny*. Dodajemy tam witrynę która ma mieć zablokowany mechanizm "ciasteczek".

**Mozilla Firefox ‐**  Wybieramy *> Narzędzia > Opcje > Prywatność*. Następnie trzeba uaktywnić pole > Program Firefox bedzie używał ustawień użytkownika. Ustawiamy > Akceptuj ciasteczka według własnych potrzeb.

**Opera ‐** Z menu przeglądarki wybieramy *> Narzędzie > Preferencje > Zaawansowane* . Po lewej wybieramy *> Ciasteczka*.

**Safari ‐**  W menu przeglądarki wybieramy *> Preferencje* a następnie należy kliknąć ikonę *> Prywatność*. Tam zmieniamy ustawienia według swoich potrzeb.